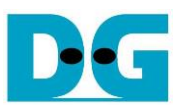

# Demo Instruction for NVMe-IP/NVMeG3-IP

Rev4.3 4-Jun-21

This document describes the instruction to run NVMe-IP/NVMeG3-IP demo on FPGA development board for accessing one NVMe SSD. The demo is designed to run Identify, Write, Read, SMART, Flush, and Shutdown command. User controls test operation via FPGA console.

After user finishes FPGA board setup following "dg\_nvmeip\_fpgasetup" document, main menu is displayed and the user sets the input to the console for selecting test operation.

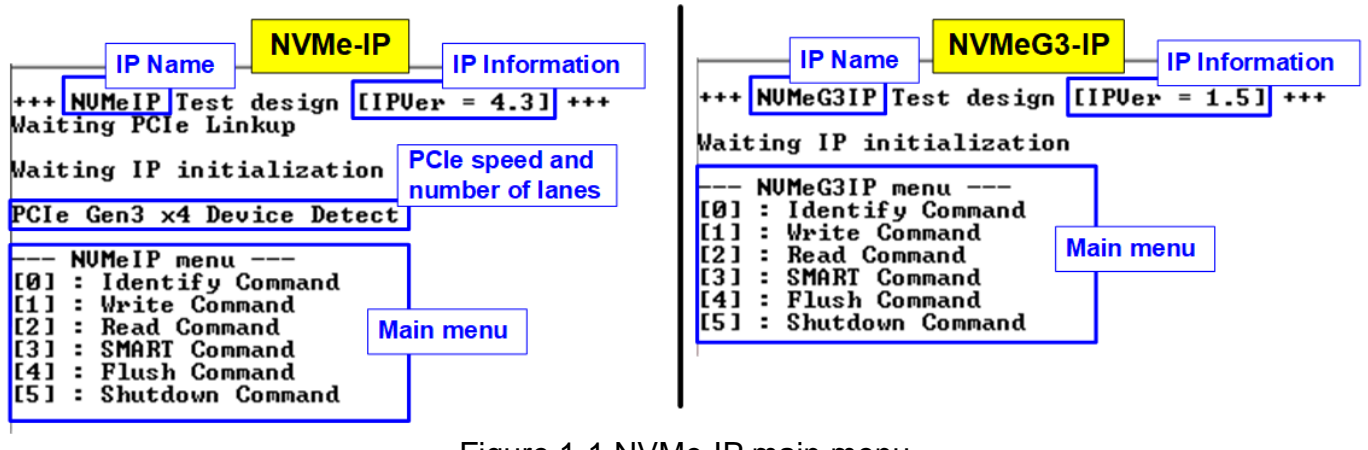

Figure 1-1 NVMe-IP main menu

On welcome screen, IP name and IP version number are displayed. For standard IP (NVMe-IP), the PCIe speed and number of PCIe lanes are displayed in the next message. While NVMeG3-IP does not display because only 4-lane PCIe Gen3 SSD is supported. The last message shows the test menu in the demo.

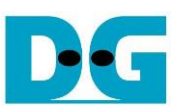

# **1 Test Menu**

### **1.1 Identify Command**

Select '0' to send Identify command to NVMe SSD.

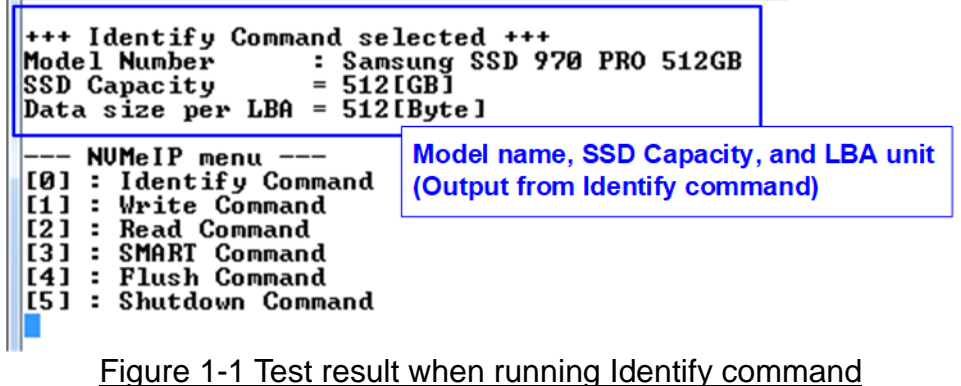

After finishing the operation, the SSD information output from Identify command is displayed. The console shows three values.

- 1) SSD model number: This value is decoded from Identify controller data.
- 2) SSD capacity: This value is signal output from NVMe-IP.
- 3) Data size per LBA: This value is signal output from NVMe-IP. Two values are supported 512 byte and 4 Kbyte.

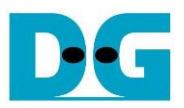

#### **1.2 Write Command**

Select '1' to send Write command to NVMe SSD.

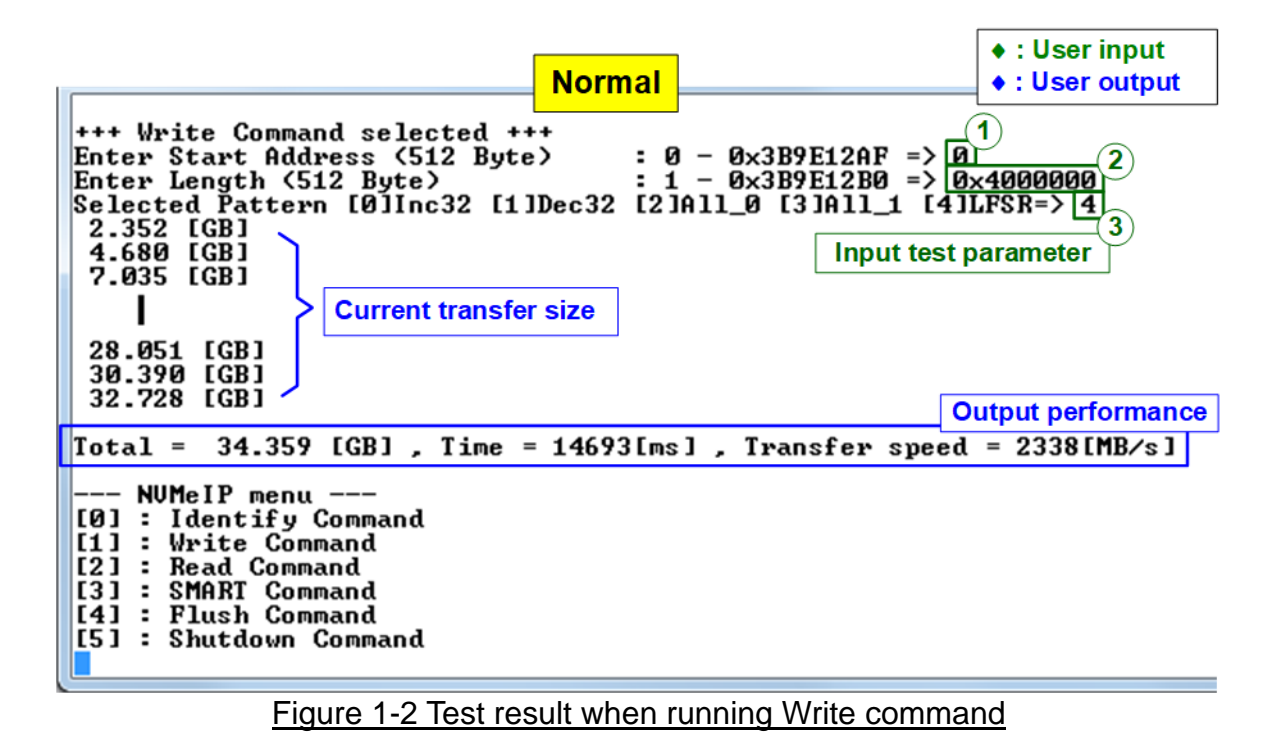

User inputs three parameters as follows.

- 1) Start Address: Input start address to write SSD as 512-byte unit. The input is decimal unit when user enters only digit number. User can add "0x" to be prefix for hexadecimal unit. When LBA unit of SSD is 4 Kbyte, this input must be aligned to 8.
- 2) Transfer Length: Input total transfer size as 512-byte unit. The input is decimal unit when user enters only digit number. User can add "0x" to be prefix for hexadecimal unit. When LBA unit of SSD is 4 Kbyte, this input must be aligned to 8.
- 3) Test pattern: Select test data pattern for writing to SSD. There are five patterns, i.e., 32-bit incremental, 32-bit decremental, all 0, all 1, and 32-bit LFSR counter.

When all inputs are valid, the operation begins. During writing data, current transfer size is displayed on the console every second to show that system is still alive. Finally, total size, total time usage, and test speed are displayed on the console as test result.

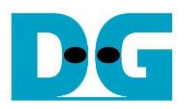

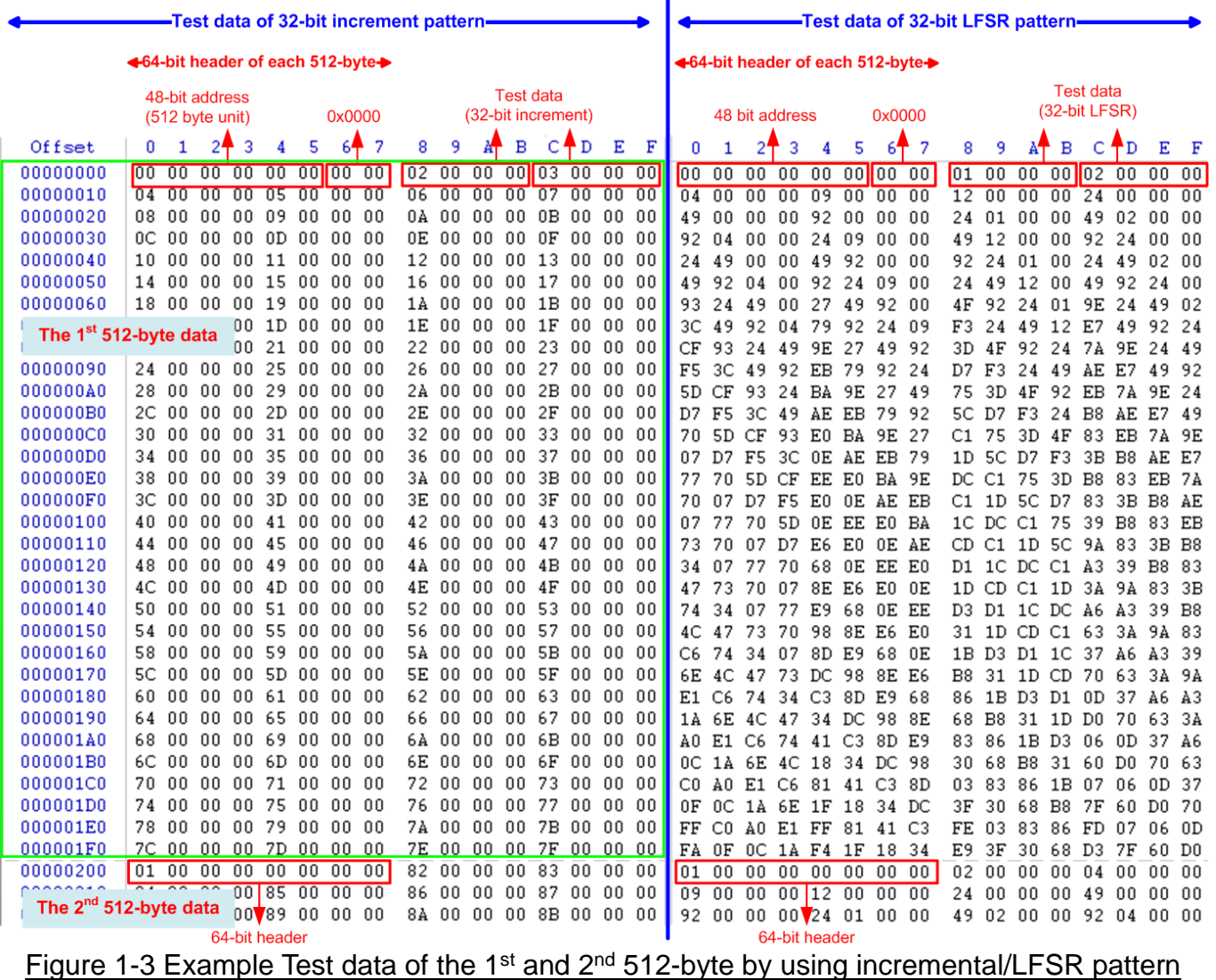

ï

<span id="page-3-0"></span>Test data in SSD is split into 512-byte unit. For incremental, decremental, and LFSR pattern, each 512-byte data has unique 64-bit header consisting of 48-bit address (in 512-byte unit) and 16-bit zero value. The data after 64-bit header is the test pattern which is selected by user.

The left window of [Figure 1-3](#page-3-0) shows the example when using 32-bit incremental pattern while the right window shows the example when using 32-bit LFSR pattern. The unique header is not included when running all-0 or all-1 pattern.

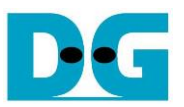

When user runs Write or Read command with 4-Kbyte LBA SSD, there is the message displayed on the console to show the input limitation which must be aligned to 8, as shown in [Figure 1-4.](#page-4-0) When the input does not align to 8, "Invalid input" is displayed and the operation is cancelled.

Also, [Figure 1-5](#page-4-1) shows the example when the input is out of the recommended range for each parameter. The console displays "Invalid input" and then the operation is cancelled.

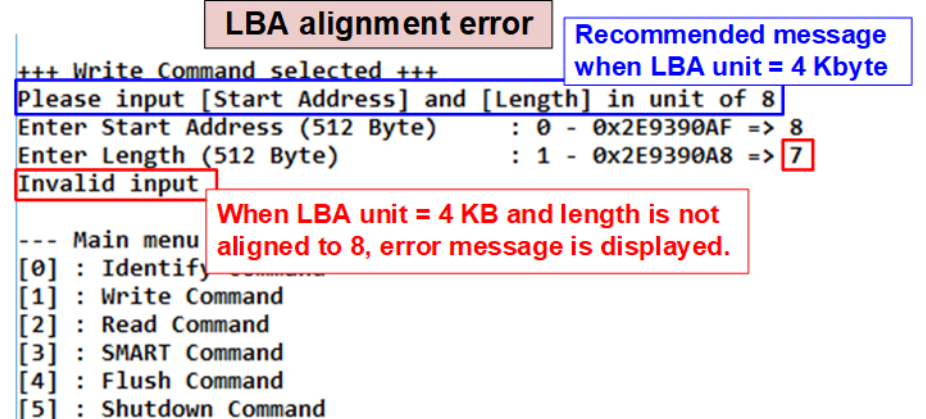

Figure 1-4 Error message when the input is unaligned for SSD with 4KB LBA unit

<span id="page-4-0"></span>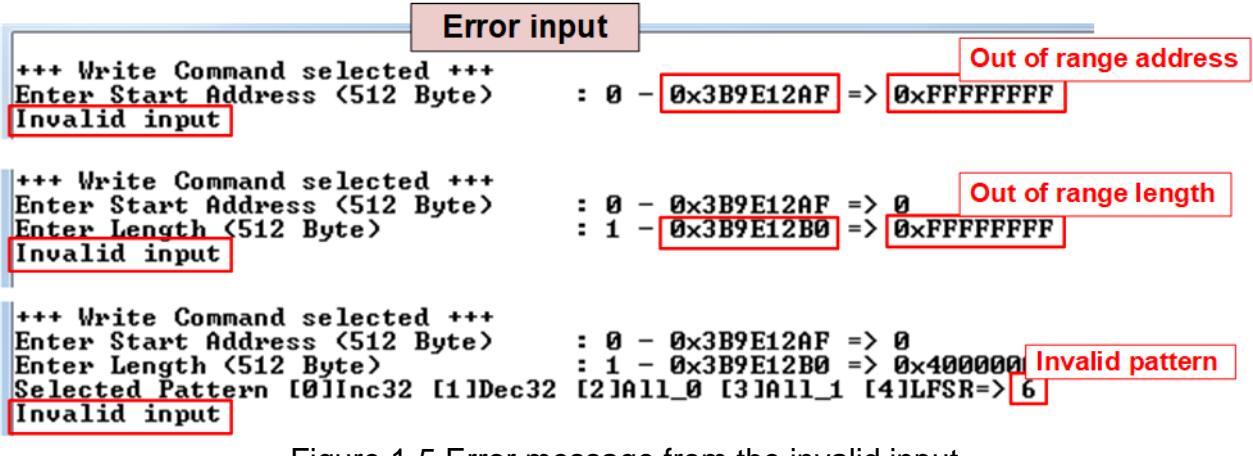

<span id="page-4-1"></span>Figure 1-5 Error message from the invalid input

# **1.3 Read Command**

Select '2' to send Read command to NVMe SSD.

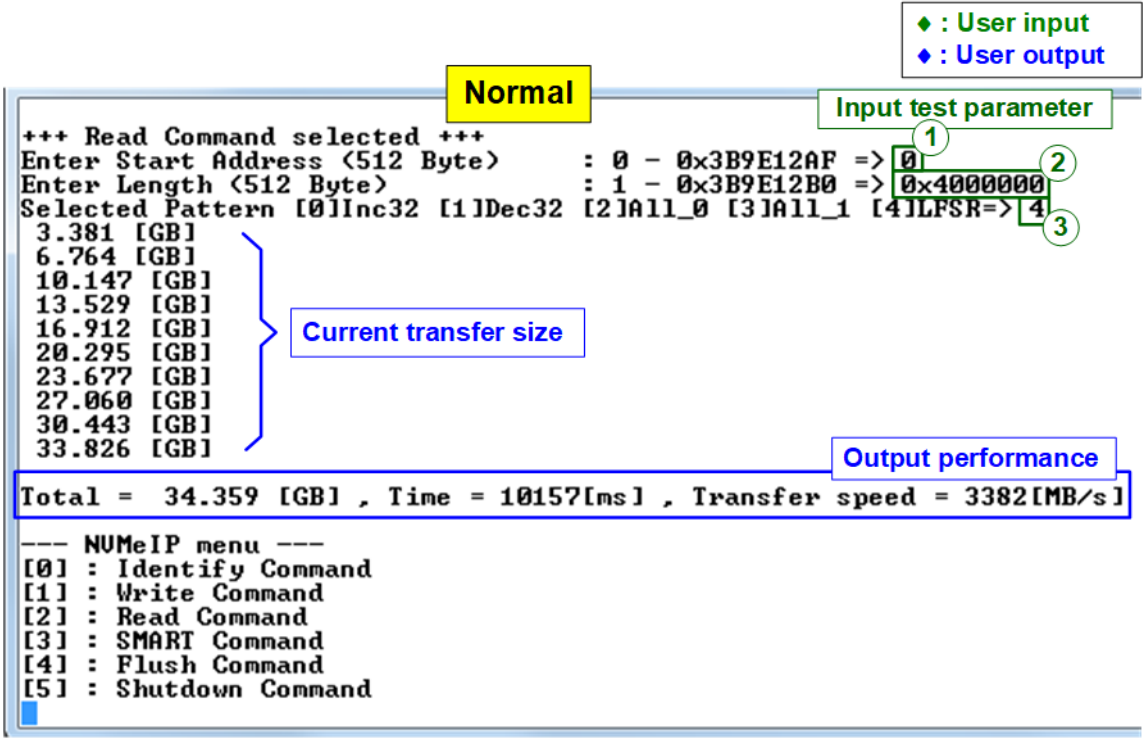

Figure 1-6 Test result when running Read command

User inputs three parameters as follows.

- 1) Start Address: Input start address to read SSD as 512-byte unit. The input is decimal unit when user enters only digit number. User can add "0x" to be prefix for hexadecimal unit. When LBA unit of SSD is 4 Kbyte, this input must be aligned to 8.
- 2) Transfer Length: Input total transfer size as 512-byte unit. The input is decimal unit when user enters only digit number. User can add "0x" to be prefix for hexadecimal unit. When LBA unit of SSD is 4 Kbyte, this input must be aligned to 8.
- 3) Test pattern: Select test data pattern to verify data from SSD. Test pattern must be matched with the pattern using in Write Command menu. There are five patterns, i.e., 32-bit incremental, 32-bit decremental, all-0, all-1, and 32-bit LFSR counter

Similar to Write command menu, test system reads data from SSD when all inputs are valid. During reading data, current transfer size is displayed on the console every second to show that system is still alive. Total size, total time usage, and test speed are displayed after finishing the operation.

"Invalid input" is displayed when some inputs are invalid or unaligned to 8 (when connecting to 4-KB LBA SSD).

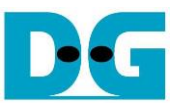

[Figure 1-7](#page-6-0) shows error message when data verification is failed. "Verify fail" is displayed with the information of the 1<sup>st</sup> failure data, i.e., the error byte address, the expected value, and the read value.

User can press any key(s) to cancel read operation. Otherwise, the operation is still run until finishing Read command. After that, the output performance is displayed on the console.

When cancelling the operation, the read command still runs as the background process and may not finish in a good sequence. It is recommended to power-off/on FPGA board and adapter board (if connected).

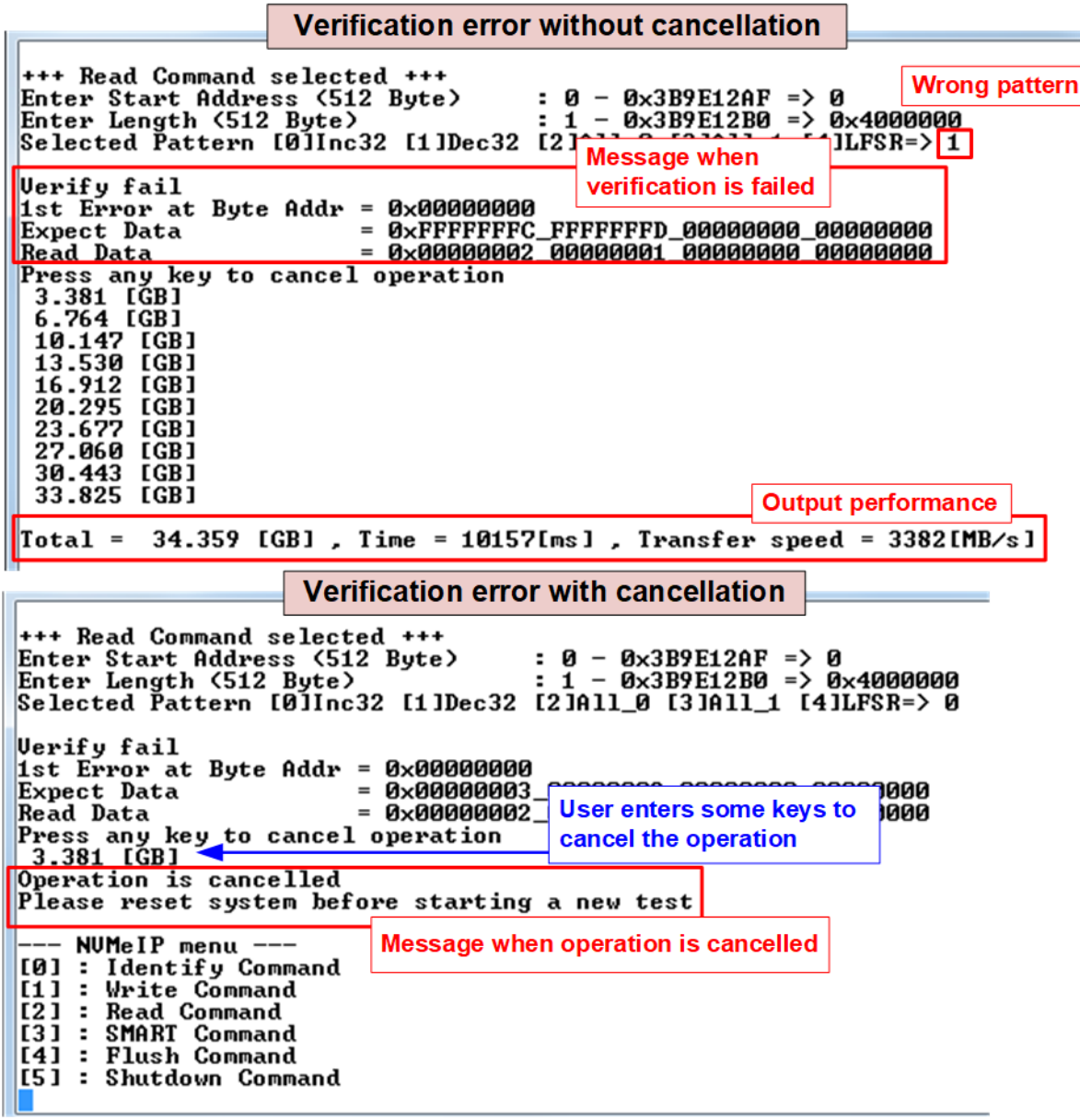

<span id="page-6-0"></span>Figure 1-7 Data verification is failed

## **1.4 SMART Command**

Select '3' to send SMART command to NVMe SSD.

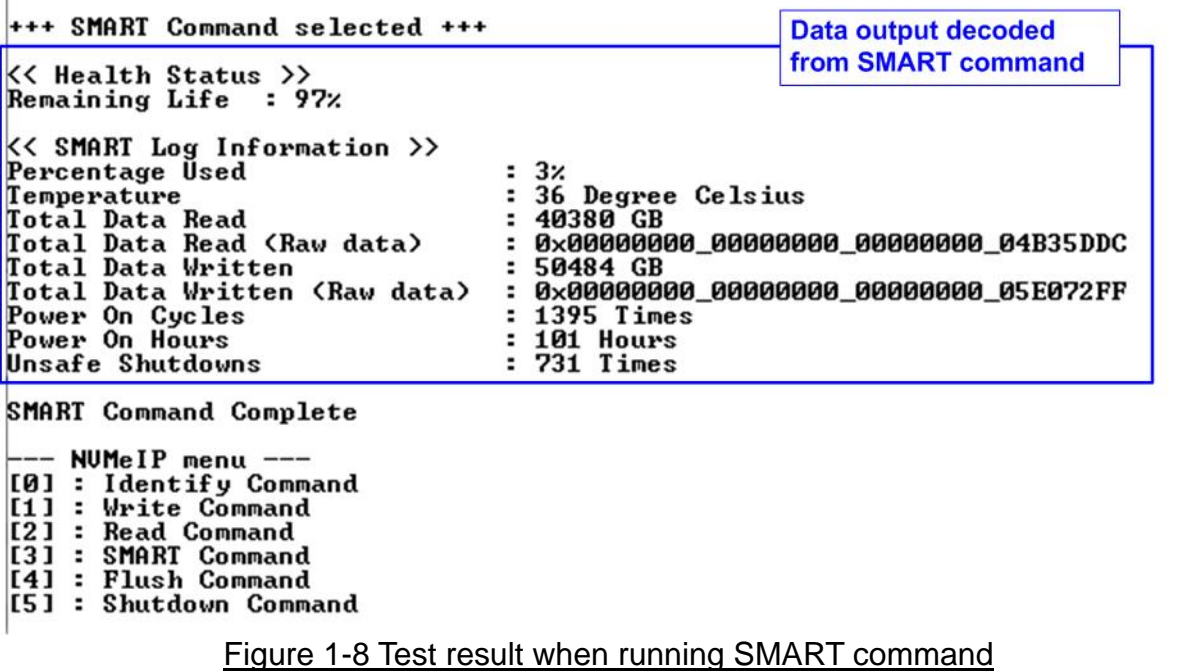

<span id="page-7-0"></span>After finishing the operation, SMART/Health Information (output from SMART command) is displayed as shown in [Figure 1-8.](#page-7-0) The console shows Health status and SMART log information. Health status shows the remaining life of the SSD in percent unit which is calculated from Percentage Used in the SMART log information.

The SMART log information shows seven parameters as follow.

- 1) Percentage used: Display SSD usage in percent unit.
- 2) Temperature in °C unit.
- 3) Total Data Read decoded as GB/TB unit. Also, raw data without decoding is displayed as 128-bit hexadecimal unit. The unit size of raw data is 512,000 bytes.
- 4) Total Data Written decoded as GB/TB unit. Also, raw data without decoding is displayed as 128-bit hexadecimal unit. The unit size of raw data is 512,000 bytes.
- 5) Power On Cycles: Display the number of power cycles.
- 6) Power On Hours: Display the period of time in hours to show how long the SSD has been powered on.
- 7) Unsafe Shutdowns: Display the number of unsafe shutdowns of SSD

# **1.5 Flush Command**

Select '4' to send Flush command to NVMe SSD.

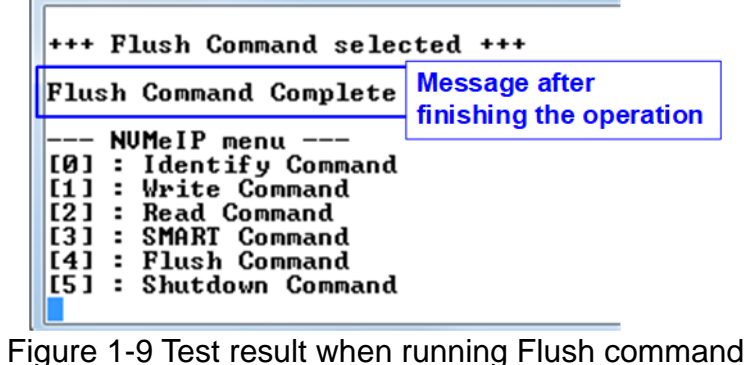

"Flush Command Complete" is displayed after finishing Flush operation.

## **1.6 Shutdown Command**

Select '5' to send Shutdown command to NVMe SSD.

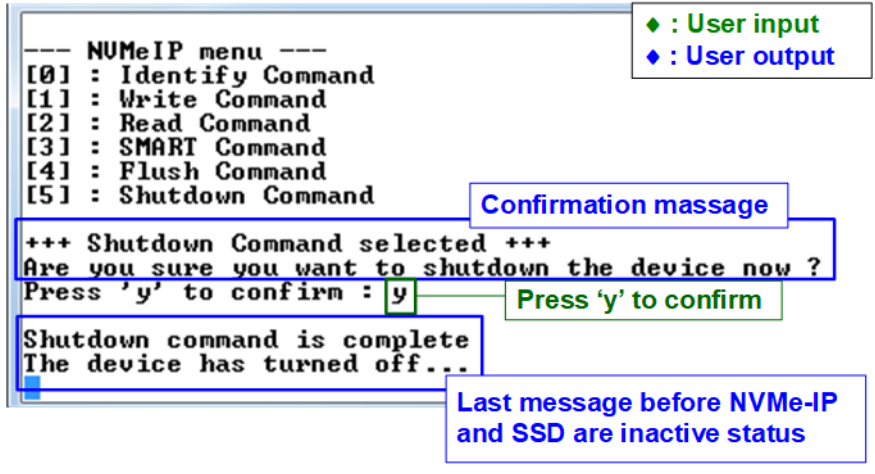

Figure 1-10 Test result when running Shutdown command

The confirmation message is displayed on the console. User enters 'y' or 'Y' to continue the operation or enters other keys to cancel the operation.

After finishing Shutdown operation, "Shutdown command is complete" is displayed on the console as the last message. Main menu is not displayed anymore. User needs to power off/on test system to start new test operation.

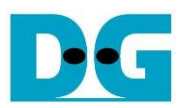

# **2 Revision History**

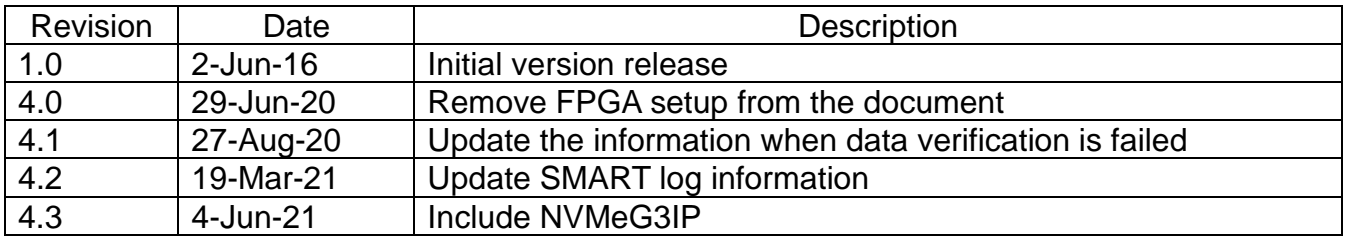